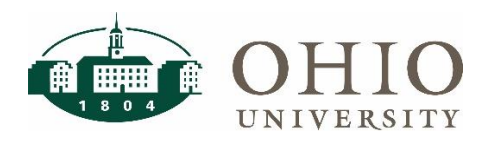

# **What is Institutional Base Salary?**

Institutional Base Salary (IBS) is explained in the [Institutional Base Salary](https://www.ohio.edu/sites/default/files/sites/finance/accounting/files/IBS_QRG_Final%206-28-19.pdf) Quick Reference Guide.

# **IBS Report Options**

There are several reports available to help you determine an employee's IBS.

### **IBS Dashboard**

- This is the recommended report to look up an employee's projected IBS for the current fiscal year.
- Hourly student employees are excluded. If you need to calculate an hourly student employee's IBS, locate their hourly rate in Workforce and convert it to an annualized salary.
- This dashboard uses payroll forecasting logic to determine projected pay for each month, which ensures that the IBS for the fiscal year is calculated appropriately for appointments that cross the fiscal year.
- Includes approved pay only. Pending approval ICD transactions are not included.
- Includes IBS pay elements only. A full list of the elements that are included in IBS can be found in the **Institutional Base Salary Element List** in the Human Resources catalog in OBI.
- The projected IBS for hourly employees is their annualized salary only. Pay such as overtime, shift differentials, etc. are not forecasted and therefore are not included. Use the **Payroll Detail** or **Appointment Information and Costing** dashboards to view these actual IBS pay elements.

## **Payroll Detail Dashboard**

- This is the recommended report to look up an employee's historical or true IBS, including hourly pay such as overtime, shift differential, etc.
- Select Yes in the "*Include Only IBS?*" prompt on this dashboard to view IBS payroll detail only.
- Includes only compensation that has already been paid to the employee.
- View data by check date to properly calculate IBS for appointments that cross the fiscal year.

## **Payroll Forecasting Dashboard**

- This report excludes all hourly staff but is a great resource for looking up a salaried employee's IBS for the current or previous fiscal year.
- Select Yes in the "*Include Only IBS?*" prompt on this dashboard to view IBS payroll detail only.
- Includes approved pay only. Pending approval ICD transactions are not included.
- View data by check date to properly calculate IBS for appointments that cross the fiscal year.

## **Appointment Information and Costing Dashboard**

- This dashboard can also be used to view an employee's historical or true IBS, including hourly pay such as overtime, shift differential, etc.
- Select Yes in the "*Include Only IBS?*" prompt on this dashboard to view IBS pay elements.
- Includes approved pay only. Pending approval ICD transactions are not included.
- **Caution**: When a fiscal year is selected in this dashboard, all pay elements that start or end in the selected fiscal year will be shown. As a result, faculty appointments that cross the fiscal year will be displayed twice. Do not count both appointments when determining IBS.

# **OBI IBS Dashboard**

# **IBS Dashboard Page**

The **IBS dashboard** page is located on the Human Resources dashboard in OBI. This dashboard is used to look up an employee's projected IBS in the current fiscal year.

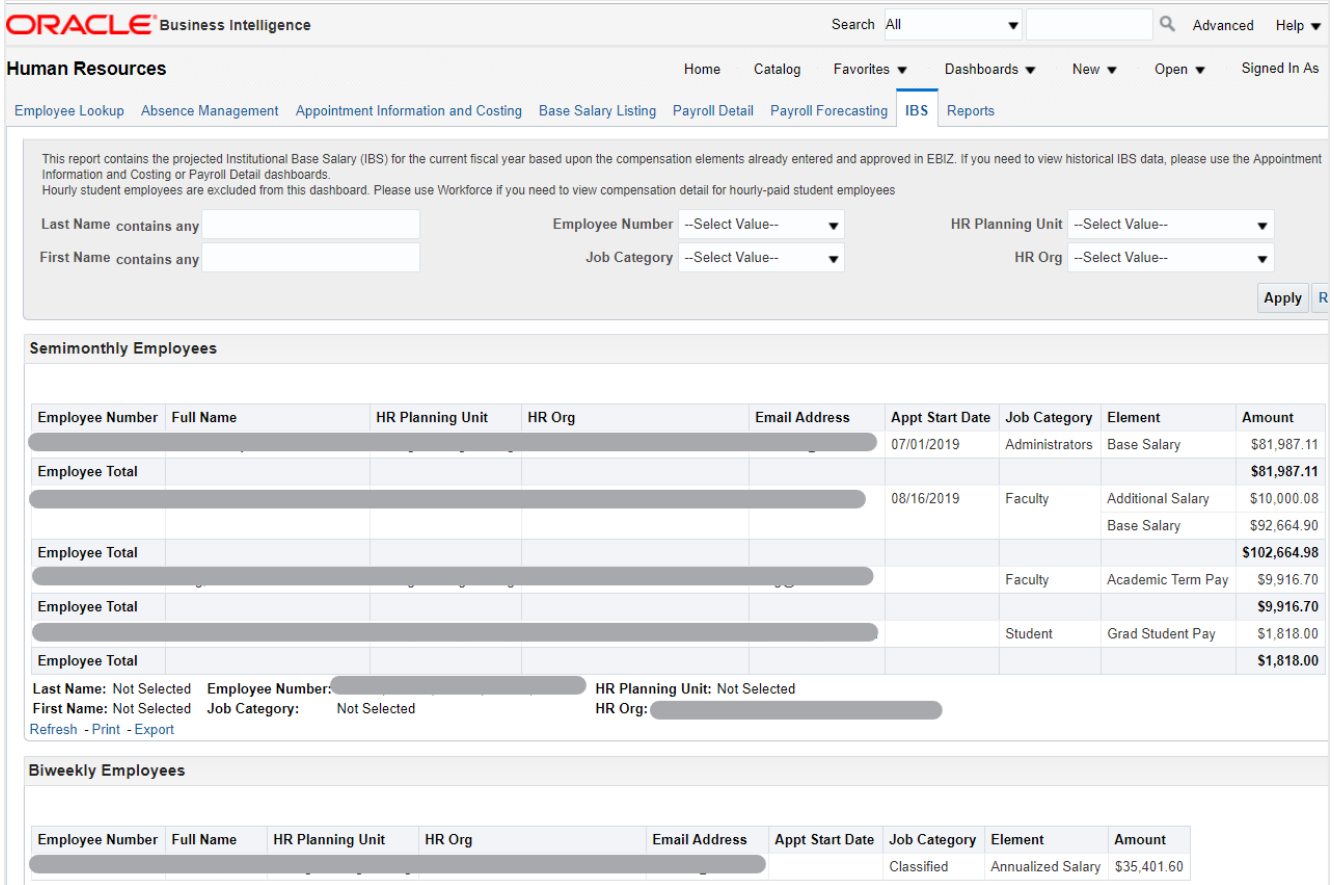

# **IBS Dashboard Prompts**

Prompt options are available to allow you to search by employee, job category, or unit.

### **Prompt Definitions**

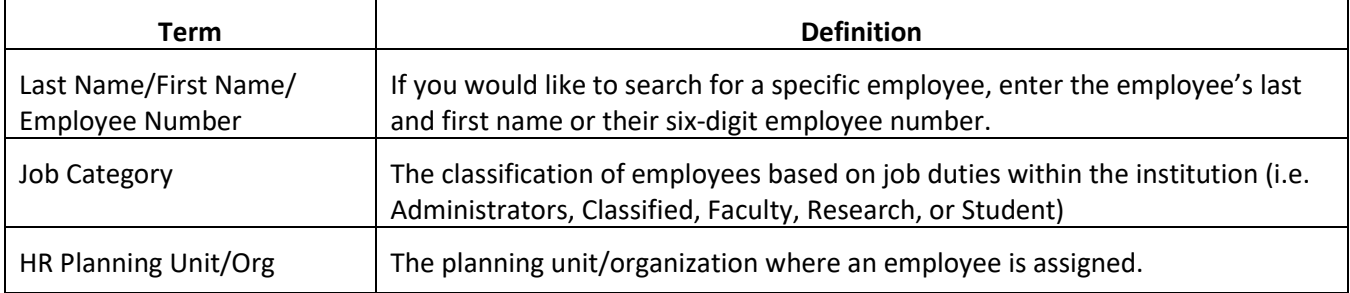

## **IBS Dashboard Columns**

## **Default Column Definitions**

The following columns are displayed on the dashboard.

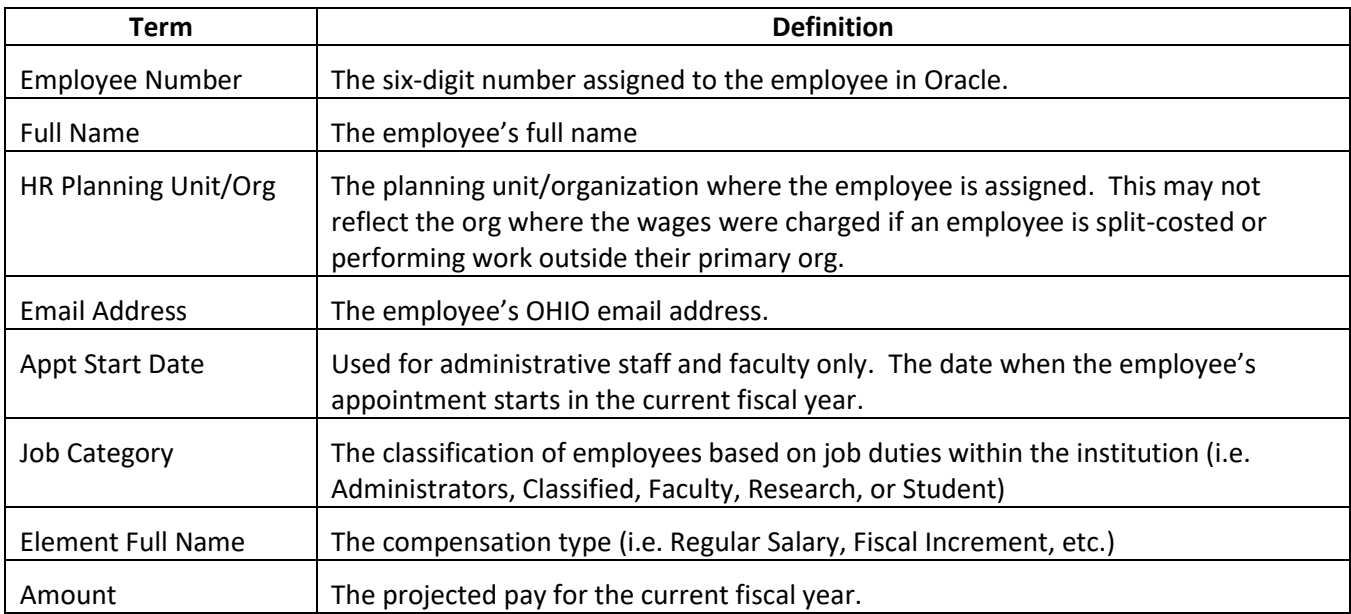

## **Additional Column Definitions**

These columns are included in the CSV or the user can add them to the dashboard display results.

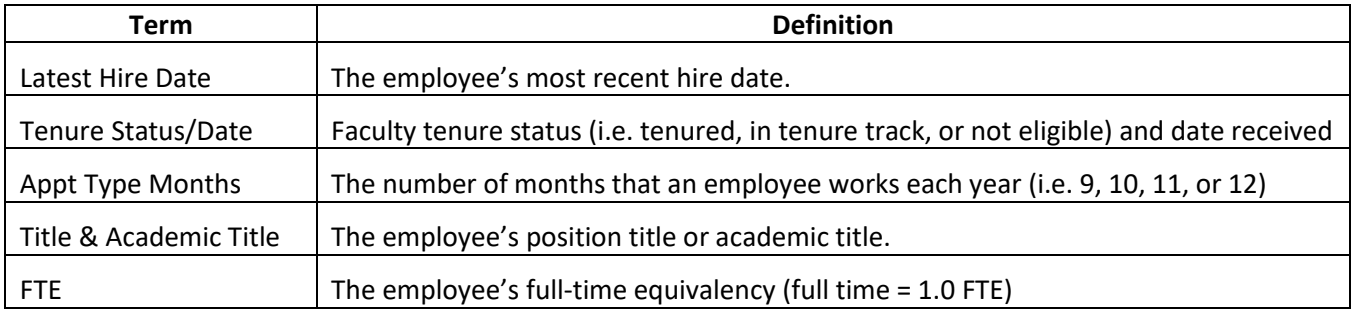

# **IBS Dashboard Sections**

The dashboard results contain two sections. When exporting data from the IBS dashboard, each section must be exported separately, or you can choose to only export the section that you need.

#### **Semimonthly Employees**

This section contains all employees paid on a salaried, semimonthly basis.

## **Biweekly Employees**

This section contains all employees paid on an hourly, biweekly basis, except hourly student employees.